# **Programming Assignment 1 (P1)**

### **Edit:** [grading rubric](http://pages.cs.wisc.edu/~loris/cs536f16/asn/p1/P1_test_cases.txt)

This assignment has two parts. Part 1 is due at **11 PM on Sep 12 2016. Part 1 will not be accepted past this time** (the regular late policy does not apply to Part 1). Part 2 is due at **11 PM on Sep 15 2016**. For Part 2, see the [late policy](http://pages.cs.wisc.edu/~loris/cs536f16/info.html) for information on late submissions. Make sure to follow the [submission instructions](http://pages.cs.wisc.edu/~loris/cs536f16/asn.html).

*Each student must do this assignment alone. You may work in pairs from Programming Assignment 2 (not Part 2) onwards. You may discuss this assignment with the instructor, TA, and other students, but you may not share code.*

## **Overview**

In this assignment, you will write several Java classes to be used later in the semester to represent a symbol table. This is a simple assignment to get you up to speed with your computing environment, Java, and our programming and testing conventions.

Make sure you read through everything carefully. The assignment appears long but it is less work than it might initially seem. If it seems difficult, ask for help; you may be misunderstanding something.

# **Specifications**

For this assignment you will implement four Java classes: symTable, sym, DuplicateSymException, and  $EmptysymTableException$ . You will also write a program called  $P1$ . java to test your implementations.

The SymTable class will be used by the compiler you write later in the semester to represent a *symbol table*: a data structure that stores the identifiers declared in the program being compiled (e.g., function and variable names) and information about each identifier (e.g., its type, where it will be stored at runtime). The symbol table will be implemented as a List of HashMaps. Eventually, each HashMap will store the identifiers declared in one scope in the program being compiled.

The HashMap keys will be Strings (the declared identifier names) and the associated information will be Syms (you will also implement the Sym class). For now, the only information in a Sym will be the type of the identifier, represented using a String (e.g., "int", "double", etc.).

The DuplicateSymException and EmptySymTableException classes will define exceptions that can be thrown by methods of the SymTable class.

In addition to defining the four classes, you will write a main program to test your implementation. You will be graded on the correctness of your Sym and SymTable classes, on how thoroughly you test the classes that you implement, on the efficiency of your code, and on your programming style.

### **The Sym Class**

The sym class must be in a file named sym.java. You must implement the following sym constructor and public methods (and no other public or protected methods):

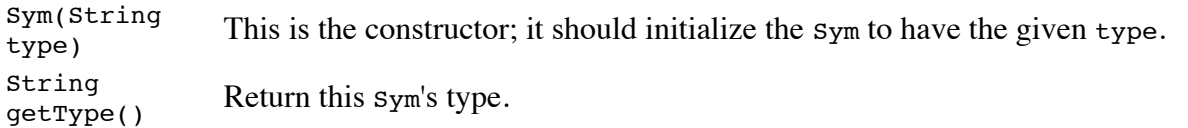

### 12/24/2016 pages.cs.wisc.edu/~loris/cs536f16/asn/p1/p1.html

String toString() Return this Sym's type. (This method will be changed later in a future project when more information is stored in a Sym.)

### **The SymTable Class**

The SymTable class must be in a file named SymTable.java. It must be implemented using a List of HashMaps. (Think about the operations that will be done on a SymTable to decide whether to use an ArrayList or a LinkedList.) The HashMaps must map a String to a Sym. This means that the SymTable class will have a (private) field of type List<HashMap<String,Sym>>.

[List](http://docs.oracle.com/javase/7/docs/api/java/util/List.html) and [HashMap](http://docs.oracle.com/javase/7/docs/api/java/util/HashMap.html) are defined in the [java.util](http://docs.oracle.com/javase/7/docs/api/java/util/package-frame.html) package. This means that you will need to have the line

```
import java.util.*;
```
at the top of SymTable.java.

You must implement the following sympable constructor and public methods (and no other public or protected methods):

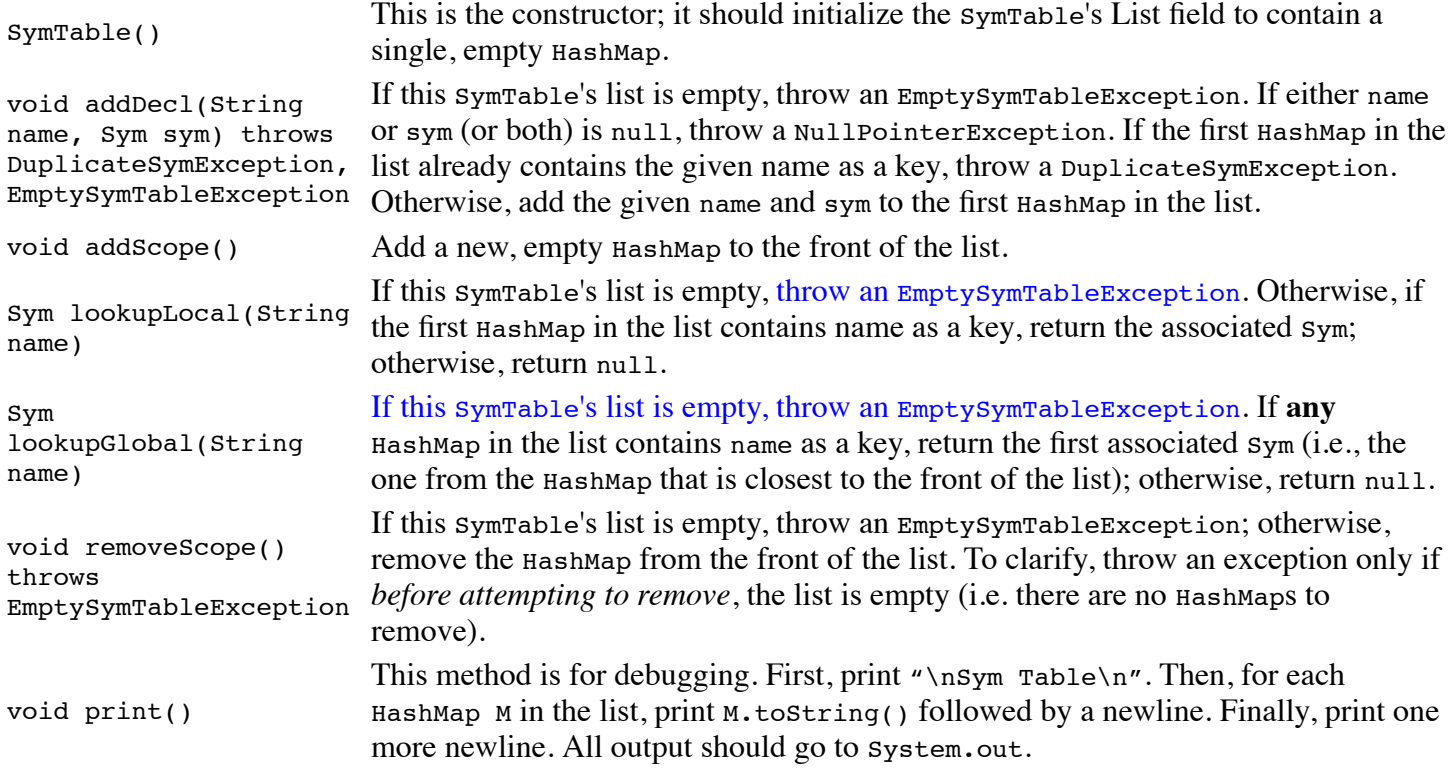

### **The DuplicateSymException and EmptySymTableException Classes**

These two classes (which must be in files named DuplicateSymException.java and EmptySymTableException.java) will simply define the two checked exceptions that can be thrown by the SymTable class. Each exception must be able to be created using a constructor that takes no arguments.

To define a checked exception named XXX, you can use code like this:

```
 public class XXX extends Exception {
 }
```
Note that the class has an empty body (it will have a no-argument constructor by default).

### **The main program**

To test your sympable implementation, you will write a main program in a file named P1.java. The program must not expect any command-line arguments or user input. It can read from one or more files; if you set it up to do that, be sure to hand in the file(s) along with P1.java.

Be sure that your P1. java tests all of the  $sym$  and  $symTable$  operations and all situations under which exceptions are thrown. Also think about testing both "boundary" and "non-boundary" cases.

It is up to you how your program works. A suggested approach is to write your program so that output is only produced if one of the methods that it is testing does *not* work as expected (e.g., if the lookupLocal method of the SymTable class returns null when you expect it to return a non-null value). This will make it much easier to determine whether your test succeeds or fails. The one exception to this approach is that P1.java will need to test the print method of the SymTable class and that will cause output to be produced.

To help you understand better the kind of code you would write using this suggested approach, look at [TestList.java.](http://pages.cs.wisc.edu/~loris/cs536f16/asn/p1/files/TestList.java) This file contains a main program designed to test a (fictional) List class whose methods are documented in TestList.java. You are being asked to write something similar (in a file called P1.java) to test the Sym and SymTable classes. You should be able to write P1.java *before* you write the classes that it's designed to test.

### **Test Code**

After the Part 1 deadline, download our  $P1$  *java* file and test it against the expected <u>output</u>. Make sure that your actual output matches this.

On a Linux machine you can see whether two files match by using the diff utility. For example, typing diff file1 file2 compares the two files file1 and file2. Typing diff -b -B file1 file2 does the same comparison, but ignores differences in whitespace.

If you send the output of P1.java to a file, you can use diff to make sure that it matches the expected output. To send the output of P1.java to a file named out.txt (on a Linux machine) type java P1 > | out.txt.

# **Handing In**

Deadlines are at the top of the page. See [instructions](http://pages.cs.wisc.edu/~loris/cs536f16/asn.html) for submitting assignments.

By the Part 1 deadline, submit your  $P1$ , java file (and the files that it reads, if any). By the Part 2 deadline, submit the rest of your . java files. This should include your sym. java, SymTable. java, DuplicateSymException.java, and EmptySymTable.java.

You may work in the environment of your choice, but be aware that your submitted code must run on the department lab Linux machines.

*Do not turn in any .class files and do not create any subdirectories in your submission*. If you accidentally turn in (or create) extra files or subdirectories, make a new submission that does not include them.

Remember, your P1. java is worth 15% of the grade for this assignment and will not be accepted past the deadline.

# **Grading Criteria**

For this program, extra emphasis will be placed on *style*. In particular,

- Every class, method, and field must have a comment that describes its purpose. Comments should also be used to explain anything that would not be obvious to an experienced Java programmer who has read this assignment.
- Identifiers must conform to standard Java conventions. UPPER CASE with underscores for named constants, CamelCase starting with a capital letter for classes, and camelCase starting with a lower-case letter for other identifiers. Names should help a reader to understand the code.
- Indentation must be consistent and clear. Use either one tab character or four spaces for each level of indentation. Do not mix spaces and tabs for indentation; either always use tabs or never use them.
- Avoid lines that are longer than 80 characters (including indentation).
- Each field or method must be declared public, protected, or private. If you have good reason to give a field or method "package" (default) access – which is highly unlikely – you must include a comment explaining why.

The goal is to make your code readable to an experienced Java programmer who is used to the conventions. The goal is not to develop your own personal style, even if it's "better" than the standard. For more advice on Java programming style, see [Code Conventions for the Java Programming Language.](http://www.oracle.com/technetwork/java/javase/documentation/codeconvtoc-136057.html) See also the [style](http://www.cs.wisc.edu/~cs302/resources/guides/style.html) and [commenting](http://www.cs.wisc.edu/~cs302/resources/guides/commenting.html) standards used in CS 302 and CS 367.

Also be very sure that you use the specified file names (being careful about the upper- and lower-case letters in those names). And be sure that the output that is produced when we run our P1.java using your implementations of the Sym, SymTable, DuplicateSymException, and EmptySymTableException classes matches the expected output that we provide. We will test that output by automatically comparing it to the expected output and you will lose points for even minor differences.

# **Program 2**

# <span id="page-4-3"></span>**Overview**

### **Due by Sep 30 at 11pm.**

For this assignment you will use JLex to write a scanner for our language, called harambe, a small subset of the C++ language. Features of harambe that are relevant to this assignment are described below. You will also write a main program (P2.java) to test your scanner. You will be graded both on the correctness of your scanner and on how thoroughly your main program tests the scanner.

# **Specifications**

- [Getting](#page-4-0) started
- [JLex](#page-4-1)
- The harambe [Language](#page-4-2)
- What the [Scanner](#page-6-0) Should Do
- Errors and [Warnings](#page-6-1)
- The Main [Program](#page-7-0)
- [Testing](#page-7-1)
- [Working](#page-7-2) in Pairs

# <span id="page-4-0"></span>**Getting Started**

Dowload the skeleton code for this project [here](http://pages.cs.wisc.edu/~loris/cs536f16/asn/p2/p2.zip). Once you unzip it, you will see two folders *deps* and *files*. To compile your project, run the makefile inside the *files* folder.

Note that you need to have the *deps* folder to make this project without errors.

The *files* folder contains the following.

- [cats.jlex](http://pages.cs.wisc.edu/~loris/cs536f16/asn/p2/files/cats.jlex): An example JLex specification. *You will need to add to this file.*
- $\bullet$  sym. java: Token definitions (this file will eventually be generated by the parser generator). Do not change this file.
- **E**rrMsg.java: The ErrMsg class will be used to print error and warning messages. Do not change this file.
- [P2.java](http://pages.cs.wisc.edu/~loris/cs536f16/asn/p2/files/P2.java): Contains the main program that tests the scanner. *You will need to add to this file.*
- [Makefile](http://pages.cs.wisc.edu/~loris/cs536f16/asn/p2/files/Makefile): A Makefile that uses JLex to create a scanner, and also makes P2.class. *You may want to change this file.*

# <span id="page-4-1"></span>**JLex**

Use the on-line *JLex [reference](http://www.cs.princeton.edu/~appel/modern/java/JLex/current/manual.html) manual*, and/or the on-line *JLex [notes](http://pages.cs.wisc.edu/~loris/cs536f16/readings/JLex.php)* for information about writing a *JLex specification*.

If you work on a CS Dept. Linux machine, you should have no problem running JLex. You will not be able to work on the CS Dept. Windows machines.

# <span id="page-4-2"></span>**The Language**

This section defines the lexical level of the cats language. At this level, we have the following language issues:

### **Tokens**

The tokens of the cats language are defined as follows:

Any of the following reserved words (remember that you will need to give the JLex patterns for reserved words *before* the pattern for identifier):

bool int void true false struct<br>cin cout if else while return cin cout if else while return

### 12/24/2016 CS536 Programming Assignment 2

- Any identifier (a sequence of one or more letters and/or digits, and/or underscores, starting with a letter or underscore, excluding reserved words).
- Any integer literal (a sequence of one or more digits).
- Any string literal (a sequence of zero or more *string* characters surrounded by double quotes). A *string* character is either
	- an escaped character: a backslash followed by any one of the following six characters:
		- 1. n  $2. t$ 3. a single quote
		- 4. a double quote
		- 5. a question mark
		- 6. another backslash

or

a single character other than new line or double quote or backslash.

Examples of legal string literals:

```
" "
"&!88"
"use \n to denote a newline character"
"include a quote like this \" and a backslash like this \\"
```
Examples of things that are *not* legal string literals:

```
"unterminated
"also unterminated \"
"backslash followed by space: \ is not allowed"
"bad escaped character: \a AND not terminated
```
• Any of the following one- or two-character symbols:

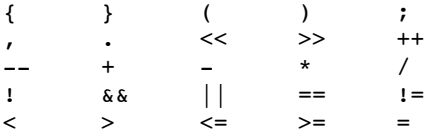

Token "names" (i.e., values to be returned by the scanner) are defined in the file  $\frac{sym.java}{sym.}$  $\frac{sym.java}{sym.}$  $\frac{sym.java}{sym.}$  For example, the name for the token to be returned when an integer literal is recognized is INTLITERAL and the token to be returned when the reserved word int is recognized is INT.

Note that code telling JLex to return the special EOF token on end-of-file has already been included in the file cats.jlex -- you don't have to include a specification for that token. Note also that the READ token is for the 2 character symbol >> and the WRITE token is for the 2-character symbol <<

If you are not sure which token name matches which token, ask!

### **Comments**

Text starting with a double slash  $\left(\frac{1}{1}\right)$  or a sharp sign  $\left(\frac{1}{1}\right)$  up to the end of the line is a comment (except of course if those characters are inside a string literal). For example:

// this is a comment # and so is this

The scanner should recognize and ignore comments (but there is no COMMENT token).

### **Whitespace**

Spaces, tabs, and newline characters are whitespace. Whitespace separates tokens and changes the character counter, but should otherwise be ignored (except inside a string literal).

### **Illegal Characters**

Any character that is not whitespace and is not part of a token or comment is illegal.

### **Length Limits**

You may not assume any limits on the lengths of identifiers, string literals, integer literals, comments, etc.

## <span id="page-6-0"></span>**What the Scanner Should Do**

The main job of the scanner is to identify and return the next token. The value to be returned includes:

- The token "name" (e.g., INTLITERAL). Token names are defined in the file  $\frac{sym.java}{}$  $\frac{sym.java}{}$  $\frac{sym.java}{}$ .
- The line number in the input file on which the token starts.
- The number of the character on that line at which the token starts.
- For identifiers, integer literals, and string literals: the actual value (a String, an int, or a String, respectively). For a string literal, the value should include the double quotes that surround the string, as well as any backslashes used inside the string as part of an "escaped" character.

Your scanner will return this information by creating a new symbol object in the action associated with each regular expression that defines a token (the symbol type is defined in java cup.runtime; you don't need to look at that definition). A Symbol includes a field of type int for the token name, and a field of type Object (named value), which will be used for the line and character numbers and for the token value (for identifiers and literals). See  $\frac{\text{cats.}\text{jlex}}{\text{cats.}\text{jlex}}$  for examples of how to call the symbol constructor. See  $P2$ , java for code that accesses the fields of a symbol.

In your compiler, the value field of a symbol will actually be of type TokenVal; that type is defined in [cats.jlex](http://pages.cs.wisc.edu/~loris/cs536f16/asn/p2/files/cats.jlex). Every TokenVal includes a linenum field, and a charnum field (line and character numbers start counting from 1, not 0). Subtypes of TokenVal with more fields will be used for the values associated with identifier, integer literal, and string literal tokens. These subtypes, IntLitTokenVal, IdLitTokenVal, and StrLitTokenVal are also defined in [cats.jlex](http://pages.cs.wisc.edu/~loris/cs536f16/asn/p2/files/cats.jlex).

Line counting is done by the scanner generated by JLex (the variable yyline holds the current line number, counting from 0), but you will have to include code to keep track of the current character number on that line. The code in [cats.jlex](http://pages.cs.wisc.edu/~loris/cs536f16/asn/p2/files/cats.jlex) does this for the patterns that it defines, and you should be able to figure out how to do the same thing for the new patterns that you add.

The JLex scanner also provides a method yytext that returns the actual text that matches a regular expression. You will find it useful to use this method in the actions you write in your JLex specification.

Note that, for the integer literal token, you will need to convert a String (the value scanned) to an int (the value to be returned). You should use code like the following:

```
double d = (new Double(yytext())).doubleValue(); // convert String to double
// INSERT CODE HERE TO CHECK FOR BAD VALUE -- SEE ERRORS AND WARNINGS BELOW
int k = (new Integer(yytext())).intValue(); // convert to int
```
## <span id="page-6-1"></span>**Errors and Warnings**

The scanner should handle the following errors as indicated:

### *Illegal characters*

Issue the error message: illegal character ignored: ch (where ch is the illegal character) and ignore the character.

### *Unterminated string literals*

A string literal is considered to be unterminated if there is a newline or end-of-file before the closing quote. Issue the error message: unterminated string literal ignored and ignore the unterminated string literal (start looking for the next token after the newline).

### *Bad string literals*

A string literal is "bad" if it includes a bad "escaped" character; i.e., a backslash followed by something other than an n, a  $t$ , a single quote, a double quote, another backslash, or a question mark. Issue the error message:  $s$ tring literal with bad escaped character ignored and ignore the string literal (start looking for the next token after the closing quote). If the string literal has a bad escaped character *and* is unterminated, issue the error message unterminated string literal with bad escaped character ignored, and ignore the bad string literal (start looking for the next token after the newline). Note that a string literal that has a newline immediately after a backslash should be treated as having a bad escaped character and being unterminated. For example, given:

"very bad string \ abc

the scanner should report an unterminated string literal with a bad escaped character on line 1, and an identifier on line 2.

### *Bad integer literals* **(integer literals larger than Integer.MAX\_VALUE)**

Issue the warning message: integer literal too large; using max value and return Integer.MAX\_VALUE as the value for that token.

For unterminated string literals, bad string literals, and bad integer literals, the line and column numbers used in the error message should correspond to the position of the *first* character in the string/integer literal.

Use the fatal and warn methods of the ErrMsg class to print error and warning messages. Be sure to use *exactly* the wording given above for each message so that the output of your scanner will match the output that we expect when we test your code.

## <span id="page-7-0"></span>**The Main Program**

In addition to specifying a scanner, you should extend the main program in  $P2 \cdot j$  ava. The program opens a file called allTokens.in for reading; then the program loops, calling the scanner's next\_token method until the special end-of-file token is returned. For each token, it writes the corresponding lexeme to a file called allTokens.out. You can use diff to compare the input and output files (diff allTokens.in allTokens.out). If they differ, you've found an error in the scanner. Note that you will need to write the allTokens.in file.

# <span id="page-7-1"></span>**Testing**

Part of your task will be to figure out a strategy for testing your implementation. As mentioned in the [Overview](#page-4-3), part of your grade will be determined by how thoroughly your main program tests your scanner.

You will probably want to change P2. java to read multiple input files so that you can test other features of the scanner. You will need to create a new scanner each time and you will need to set CharNum.num back to one each time (to get correct character numbers for the first line of input). Note that the input files do *not* have to be legal cats or C++ programs, just sequences of characters that correspond to cats tokens. **Don't forget to include code that tests whether the correct character number (as well as line number) is returned for every token!**

Your P2.java should exercise all of the code in your scanner, including the code that reports errors. Add to the provided [Makefile](http://pages.cs.wisc.edu/~loris/cs536f16/asn/p2/files/Makefile) (as necessary) so that running make test runs your P2 and does any needed file comparisons (e.g., using diff) and running make cleantest removes any files that got created by your program when P2 was run. It should be clear from what is printed to the console when make test is run what errors have been found.

To test that your scanner correctly handles an unterminated string literal with end-of-file before the closing quote, you may use the file [files/eof.txt](http://pages.cs.wisc.edu/~loris/cs536f16/asn/p2/files/eof.txt). On a Linux machine, you can tell that there is no final newline by typing: cat eof.txt You should see your command-line prompt at the *end* of the last line of the output instead of at the beginning of the following line.

# <span id="page-7-2"></span>**Working in Pairs**

### 12/24/2016 CS536 Programming Assignment 2

Computer Sciences and Computer Engineering graduate students must work alone on this assignment. Undergraduates, special students, and graduate students from other departments may work alone or in pairs.

If you plan to work with a partner, you must let us know *no later than September 22nd*. To let us know, each partner should hand in a README.txt file, through learn@UW into the p2 submission, filled in with the name and CS login of *both* partners.

If you want to work with a partner, but don't have one, check out the "Search for Teammates!" note in Piazza.

If you are working with a partner and you decide to split up, you must let the TAs know by email so that we can arrange how to divide up any code that has already been written.

Below is some advice on how to work in pairs.

This assignment involves two main tasks:

- 1. Writing the scanner specification (cats.jlex).
- 2. Writing the main program  $(p_2, j_{\text{av}})$ .

An excellent way to work together is to do *pair programming*: Meet frequently and work closely together on both tasks. Sit down together in front of a computer. Take turns "driving" (controlling the keyboard and mouse) and "verifying" (watching what the driver does and spotting mistakes). Work together on all aspects of the project: design, coding, debugging, and testing. Often the main advantage of having a partner is not having somebody to write half the code, but having somebody to bounce ideas off of and to help spot your mistakes.

If you decide to divide up the work, you are *strongly* encouraged to work together on task (1) since both partners are responsible for learning how to use JLex. You should also work together on testing; in particular, you should each test the other's work.

Here is one reasonable way to divide up the project:

- Divide up the tokens into two parts, one part for each person.
- Each person extends their own copy of cats.jlex by adding rules for their half of the tokens, and extends their own copy of the main program to handle those same tokens.
- Decide together how your P2.java should work, and write that code.
- Write test input files for your own tokens, and for the other person's tokens, too.
- After each person makes sure that their scanner and main program work on their own tokens, combine the two (it should be pretty easy to cut and paste one person's JLex rules into the other person's cats.jlex, and similarly for the main program).
- Do *not* try to implement all of your half of the tokens at once. Instead, implement just a few to start with to make sure that you both know what you're doing and that you're able to combine your work easily.

The most challenging JLex rules are for the STRINGLITERAL token (for which you will need several rules: for a correct string literal, for an unterminated string literal, for a string literal that contains a bad escaped character, and for a string literal that contains a bad escaped character *and* is unterminated). Be sure to divide these up so that each person gets to work on some of them.

It is **very** important to set deadlines and to stick to them. I suggest that you choose one person to be the "project leader" (plan to switch off on future assignments). The project leader should propose a division of tokens, as well as deadlines for completing phases of the program, and should be responsible for keeping the most recent version of the combined code (be sure to keep back-up versions, too, perhaps in another directory or using a version-control system like Mercurial or Git).

To share your code, you can either use e-mail or the project leader can create a directory for the combined code (*not* the directory in which that person develops the code). I suggest that you create a new top-level directory (i.e., at the same level as your public and private directories), named something like cs536-P2. To set the permissions of the directory for the combined code to allow your partner to write into it, change to that directory and type:

fs setacl . <login> write

using your partner's CS login in place of <login>. You should also prevent any other access by typing:

fs setacl . system:anyuser none

in the new directory that you create (*not* in your top-level directory). To see what the permissions are in your current directory, type:

fs listacl

Do *not* try to share by letting your partner log in to your account. Departmental and University policy prohibits your revealing your password to anybody else, including your partner.

# **Handing in**

You will be needed to submit the the entire working folder (all the java files, jlex file, Makefile and pdf) as a compressed file. Please look into Handing Instructions [here](http://pages.cs.wisc.edu/~loris/cs536f16/asn.html)

# **Grading criteria**

General information on program grading criteria can be found on the **[Assignments](http://pages.cs.wisc.edu/~loris/cs536f16/asn.html)** page).

For more advice on Java programming style, see Code Conventions for the Java [Programming](http://www.oracle.com/technetwork/java/javase/documentation/codeconvtoc-136057.html) Language. See also the [style](http://www.cs.wisc.edu/~cs302/resources/guides/style.html) and [commenting](http://www.cs.wisc.edu/~cs302/resources/guides/commenting.html) standards used in CS 302 and CS 367.

# **CS536 Programming Assignment 3 Due on Oct 17th, 11pm**

# **Overview**

For this assignment you will use the parser-generator **Java Cup** to write a parser for the harambe language. The parser will find syntax errors and, for syntactically correct programs, it will build an abstract-syntax tree (AST) representation of the program. You will also write methods to **unparse** the AST built by your parser and an input file to test your parser. A main program,  $P_3$ , java, that calls the parser and then the unparser is provided for you to use. You will be graded on the correctness of your parser and your unparse methods and on how thoroughly your input file tests the parser. In particular, you should write an input file that causes the action associated with every grammar rule in your Java CUP specification to be executed at least once.

# **Specifications**

- [Getting started](#page-10-0)
- [Operator Precedences and Associativities](#page-11-0)
- [Building an AST](#page-11-1)
- [Unparsing](#page-11-2)
- [Modifying](#page-12-0) ast.java
- [Testing](#page-13-0)
- [Suggestions for How to Work on This Assignment](#page-13-1)

# <span id="page-10-0"></span>**Getting Started**

Skeleton files on which you should build are in the following tar file:

## **[p3.tar.gz](http://pages.cs.wisc.edu/~loris/cs536f16/asn/p3/p3.tar.gz) contains all files below.**

- $\bullet$  harambe. jlex: A JLex specification for the harambe language (a solution to program 2). Use this if there were problems with your JLex specification.
- [harambe.cup](http://pages.cs.wisc.edu/~loris/cs536f16/asn/p3/files/harambe.cup): A Java CUP specification for a very small subset of the harambe language (you will need to add to this file).
- [harambe.grammar](http://pages.cs.wisc.edu/~loris/cs536f16/asn/p3/files/harambe.grammar): A CFG for the harambe language. Use this to guide the enhancements you make to harambe.cup.
- $\bullet$  ast. java: Contains class definitions for the AST structure that the parser will build (you will need to add unparsing code to this file, but you should *not* add any new classes, fields, or methods).
- $\bullet$   $\overline{P3.java}$  $\overline{P3.java}$  $\overline{P3.java}$ : The main program that calls the parser, then, for a successful parse, calls the unparser (no changes needed).

Use make test to run P3 using test.cf as the input, and sending the unparsed output to file test.out. Alternatively run it as follows:

java P3 test.cf test.out

- [Makefile](http://pages.cs.wisc.edu/~loris/cs536f16/asn/p3/files/Makefile): A Makefile for program 3 (no changes needed).
- $\bullet$  [test.cf](http://pages.cs.wisc.edu/~loris/cs536f16/asn/p3/files/test.cf): Input for the current version of the parser (you will need to change this file).
- **ELONG EXAMPLE 2** (no changes needed).
- **[configure.sh](http://pages.cs.wisc.edu/~loris/cs536f16/asn/p3/files/configure.sh): This script configures your environment variable CLASSPATH for CS computers. Run it as follows:**

\$. configure.sh

That is, type "." followed by a space followed by "configure.sh" in the command line. **To set up the environment on your own computer, please see [THIS LINK](https://www.youtube.com/watch?v=6bZIsOJFbrE&feature=youtu.be) in the [resources section](http://pages.cs.wisc.edu/~loris/cs536s16/resources.html)**

Here is a link to the Java CUP [reference manual](http://www.cs.princeton.edu/~appel/modern/java/CUP/manual.html). There is also a link in the "Tools" section of the "Ouick Links" menu on the course website.

# <span id="page-11-0"></span>**Operator Precedences and Associativities**

The harambe grammar in the file harambe.grammar is ambiguous; it does not uniquely define the precedences and associativities of the arithmetic, relational, equality, and logical operators. You will need to add appropriate precedence and associativity declarations to your Java CUP specification.

- Assignment is right associative.
- The dot operator is left associative.
- The relational and equality operators  $\langle \langle \rangle, \rangle, \langle = \rangle = \rangle = \rangle$  are non-associative (i.e., expressions like a < b < c are not allowed and should cause a syntax error).
- All of the other binary operators are left associative.
- The unary minus and not (!) operators have the highest precedence, then multiplication and division, then addition and subtraction, then the relational and equality operators, then the logical *and* operator (&&), then the logical *or* operator ( $\parallel$ ), and finally the assignment operator ( $=\vert$ ).

Note that the same token (MINUS) is used for both the unary and binary minus operator, and that they have different precedences; however, the harambe grammar has been written so that the unary minus operator has the correct (highest) precedence; therefore, you can declare MINUS to have the precedence appropriate for the binary minus operator.

Java Cup will print a message telling you how many *conflicts* it found in your grammar. If the number is not zero, it means that your grammar is still ambiguous and the parser is unlikely to work correctly. **Do not ignore this!** Go back and fix your specification so that your grammar is not ambiguous.

# <span id="page-11-1"></span>**Building an Abstract-Syntax Tree**

To make your parser build an abstract-syntax tree, you must add new productions, declarations, and actions to harambe.cup. You will need to decide, for each nonterminal that you add, what type its associated value should have. Then you must add the appropriate nonterminal declaration to the specification. For most nonterminals, the value will either be some kind of tree node (a subclass of ASTnode) or a LinkedList of some kind of node (use the information in ast.java to guide your decision). Note that you cannot use parameterized types for the types of nonterminals; so if the translation of a nonterminal is a LinkedList of some kind of node, you will have to declare its type as just plain LinkedList.

You must also add actions to each new grammar production that you add to harambe.cup. Make sure that each action ends by assigning an appropriate value to RESULT. Note that the parser will return a Symbol whose value field contains the value assigned to RESULT in the production for the root nonterminal (nonterminal program).

# <span id="page-11-2"></span>**Unparsing**

To test your parser, you must write the unparse methods for the subclasses of ASTnode (in the file ast.java). When the unparse method of the root node of the program's abstract-syntax tree is called, it should print a nicely

### 12/24/2016 pages.cs.wisc.edu/~loris/cs536f16/asn/p3/p3.html

formatted version of the program (this is called *unparsing* the abstract-syntax tree). The output produced by calling unparse should be the same as the input to the parser except that:

- 1. There will be no comments in the output.
- 2. The output will be "pretty printed" (newlines and indentation will be used to make the program readable); and
- 3. Expressions will be fully parenthesized to reflect the order of evaluation.

For example, if the input program includes:

if (b == -1) {  $x = 4+3*5-y$ ; while (c) {  $y = y*2+x$ ; } } else {  $x = 0$ ; }

the output of unparse should be something like the following:

```
if ((b == (-1))) {
   x = ((4 + (3 * 5)) - y); while (c) {
        y = ((y * 2) + x); }
}
else {
   x = 0;}
```
To make grading easier, put open curly braces on the *same* line as the preceding code and put closing curly braces on a line with no other code (as in the example above). Put the first statement in the body of an if or while on the line following the open curly brace. Whitespace within a line is up to you (as long as it looks reasonable).

Note: Trying to unparse a tree will help you determine whether you have built the tree correctly in the first place. Besides looking at the output of your unparser, you should try using it as the input to your parser; if it doesn't parse, you've made a mistake either in how you built your abstract-syntax tree or in how you've written your unparser.

Another good way to test your code is to try compiling the output of your unparser using the C++ compiler  $(g++)$ . If your input program uses I/O (cin or cout), you will first need to add: #include <iostream> at the beginning of the file.

It is a good idea to work incrementally (see [Suggestions for How to Work on This Assignment](#page-13-1) below for more detailed suggestions):

- Add a few grammar productions to harambe.cup.
- Write the corresponding unparse operations.
- Write a test program that uses the new language constructs.
- Create a parser (using make) and run it on your test program.

# <span id="page-12-0"></span>**Modifying ast.java**

We will test your program by using our unparse methods on your abstract-syntax trees and by using your unparse methods on our abstract-syntax trees. To make this work, you will need to:

- 1. Modify ast.java **only** by filling in the bodies of the unparse methods (and you must fill in all of the method bodies).
- 2. Make sure that no LinkedList field is null (i.e., when you call the constructor of a class with a LinkedList argument, that argument should never be null). Note that it is OK to make the ExpNode field of a ReturnStmtNode null (when no value is returned), likewise for the ExpListNode field of a CallExpNode (when the call has no arguments).

3. Follow the convention that the mysize field of a varDeclNode has the value VarDeclNode.NOT STRUCT if the type of the declared variable is a non-struct type.

# <span id="page-13-0"></span>**Testing**

Part of your task will be to write an input file called test.cf that thoroughly tests your parser and your unparser. You should be sure to include code that corresponds to every grammar rule in the file harambe.grammar.

Note that since you are to provide only *one* input file, test.cf should contain no syntax errors (you should also test your parser on some bad inputs, but don't hand those in).

You will probably find it helpful to use comments in test. of to explain what aspects of the parser are being tested, but your testing grade will depend only on how thoroughly the file tests the parser.

# <span id="page-13-1"></span>**Suggestions for How to Work on This Assignment**

This assignment involves three main tasks:

- 1. Writing the parser specification (harambe.cup).
- 2. Writing the unparse methods for the AST nodes (in ast.java).
- 3. Writing an input file (test.cf) to test your implementation.

If you work with a partner, it is a good idea to share responsibility for all tasks to ensure that both partners understand all aspects of the assignment.

I suggest that you proceed as follows, testing your parser after each change (if you are working alone, I still suggest that you follow the basic steps outlined below, just do them all yourself):

Working together, start by making a very small change to harambe.cup. For example, add the rules and actions for:

type ::= BOOL type ::= VOID

Also update the appropriate unparse method in ast. java. Make sure that you can create and run the parser after making this small change. (To create the parser, just type make in the directory where you are working.)

- Next, add the rules needed to allow struct declarations.
- Next, add the rules needed to allow programs to include functions with no formal parameters and with empty statement lists only, and update the corresponding unparse methods.
- Still working together, add the rules (and unparse methods) for the simplest kind of expressions -- just plain identifiers.
- Now divide up the statement nonterminals into two parts, one part for each person.
- Each person should extend their own copy of harambe.cup by adding rules for their half of the statements, and should extend their own copy of ast.java to define the unparse methods needed for those statements.
- Write test inputs for your statements and your partner's statements.
- After each person makes sure that their parser and unparser work on their own statements, combine the two by cutting and pasting one person's grammar rules into the other person's harambe.cup (and similarly

for ast.java).

- Now divide up the expression nonterminals into two parts and implement those using a similar approach. Note that you will also need to give the operators the right precedences and associativities during this step (see [above](#page-11-0)).
- Divide up any remaining productions that need to be added, and add them.
- Talk about what needs to be tested and decide together what your final version of test.cf should include.
- When working on your own, do *not* try to implement all of your nonterminals at once. Instead, add one new rule at a time to the Java CUP specification, make the corresponding changes to the unparse methods in ast.java, and test your work by augmenting your test.cf or by writing a harambe program that includes the new construct you added, and make sure that it is parsed and unparsed correctly.

If you worked alone on the previous program and are now working with a partner, see programming assignment 2 for more suggestions on how to work in pairs.

# **Handing in**

Submit all of the files that are needed to create and run your parser and your main program (including your test.cf) as well as your Makefile.

*Do not turn in any .class files and do not create any subdirectories in your submission.*

# **CS536 Programming assignment 4**

Due: November 4 at 11PM

# **Overview**

For this assignment you will write a name analyzer for harambe programs represented as abstract-syntax trees. Your main task will be to write *name analysis* methods for the nodes of the AST. In addition you will need to:

- 1. Modify the Sym class from program 1 (by including some new fields and methods and/or by defining some subclasses).
- 2. Modify the IdNode class in ast.java (by including a new sym field and by modifying its unparse method).
- 3. Write a new main program, P4.java (an extension of P3.java).
- 4. Modify the Errmsg class.
- 5. Update the Makefile used for program 3 to include any new rules needed for program 4.
- 6. Write two test inputs: nameErrors.cf and test.cf to test your new code.

# **Specifications**

- Name [Analysis](#page-15-0)
	- struct [Handling](#page-16-0) Issues
	- o Error [Reporting](#page-17-0)
- [Other](#page-17-1) Tasks
	- o [Extending](#page-17-2) the sym Class
	- o [Modifying](#page-18-0) the IdNode Class
	- [P4.java](#page-18-1)
	- o [Modifying](#page-19-0) the ErrMsq Class
	- o [Updating](#page-19-1) the Makefile
	- [Writing](#page-19-2) Test Inputs
- Some [Advice](#page-19-3)

Tar file here: *P4.tar.gz*. Extract using tar -xvzf P4.tar.gz

The files included are:

- SemSym.java: Use this code if there were problems with your own version from program 1.
- $SymTable$ , java: Use this code if there were problems with your own version from program 1.
- DuplicateSymException.java: Use this code if there were problems with your own version from program 1.
- EmptySymTableException.java: Use this code if there were problems with your own version from program 1.
- $\bullet$  harambe.cup: Use this code if there were problems with your own version from program 3.
- ast.java: Use this code if there were problems with your own version from program 3. You will need to add to this file or to your own version.

You will also need a JLex file, ErrMsg.java, and Makefile. As detailed below, you can begin by copying these over from previous assignments.

**NOTE**: some environments seem to be having trouble with the fact that Sym.java and sym.java differ only in case. To address this, in this assignment, Sym.java is instead called SemSym.java (for semantic symbol).

# <span id="page-15-0"></span>**Name Analysis**

The name analyzer will perform the following tasks:

- 1. **Build symbol tables.** You will use the "list of hashtables" approach (using the SymTable class from program 1).
- 2. **Find multiply declared names, uses of undeclared names, bad struct accesses, and bad declarations.** Like C, the harambe language allows the same name to be declared in non-overlapping or nested scopes. The formal parameters of a function are considered to be in the same scope as the function body. All names must be declared before they are used. A *bad* struct access happens when either the left-hand side of the dot-access is not a name already declared to be of a struct type or the right-hand side of the dot-access is not the name of a field for the appropriate type of struct. A *bad* declaration is a declaration of anything other than a function to be of type void as well as the declaration of a variable to be of a *bad* struct type (the name of the struct type doesn't exist or is not a struct type).
- 3. **Add IdNode links**: For each IdNode in the abstract-syntax tree that represents a *use* of a name (not a declaration) add a "link" to the corresponding symbol-table entry. (As stated above, you will need to modify the IdNode class in ast.java to have a new field of type Sym. That is the field that your name analyzer will fill in with a link to the Sym returned by the symbol table's globalLookup method.)

You must implement your name analyzer by writing appropriate methods for the different subclasses of AST node. Exactly what methods you write is up to you (as long as they do name analysis as specified). For your reference, a partially complete name analysis method is defined in ProgramNode.

It may help to start by writing the name analysis method for ProgramNode, then work "top down", adding a method for DeclListNode (the child of a ProgramNode), then for each kind of DeclNode (except StructDeclNode), and so on (and then handle StructDeclNode and perhaps other struct related nodes at the end). Be sure to think about which nodes' methods need to add a new hashtable to the symbol table (i.e., when is a new scope being entered) and which methods need to remove a hashtable from the symbol table (i.e., when is a scope being exited).

Some of the methods will process the declarations in the program (checking for bad declarations and checking whether the names are multiply declared, and if not, adding appropriate symbol-table entries) and some will process the statements in the program (checking that every name used in a statement has been declared and adding links). Note that you should *not* add a link for an IdNode that represents a use of an undeclared name.

### <span id="page-16-0"></span>**struct Handling Issues**

Name analysis issues surrounding structs come up in several situations:

**Defining a struct type**: for example

```
struct Point {
     int x;
     int y;
};
```
When defining a struct, the name of the struct type can't be a name that has already been declared. The fields of a struct must be unique to that particular struct; however, they can be a name that has been declared outside of the struct definition. For this reason, a recommended approach is to have a separate symbol table associated with each struct definition and to store this symbol table in the symbol for the name of the struct type.

**Declaring a variable to be of a struct type**: for example

struct Point pt;

When declaring a variable of a struct type, in addition to determining if the variable name has been previously declared (and issuing a "multiply declared" error if it is), you should also check that the name of the struct type has been previously declared and is actually the name of a struct type.

**Accessing the fields of a struct**: for example

When doing name analysis on something like *LHS*.*RHS*, you will need to check that *LHS* can be used as a struct (for example, a variable that declared as struct or a nested struct field and that *RHS* is the name of a field in the struct type associated with *LHS*. You should also add a field of type Sym to the DotAccessExpNode to link the DotAccessExpNode to the symbol being accessed.

## <span id="page-17-0"></span>**Error Reporting**

Your name analyzer should find all of the errors described in the table given below; it should report the specified position of the error, and it should give *exactly* the specified error message (each message should appear on a single line, rather than how it is formatted in the following table). Error messages should have the same format as in the scanner and parser (i.e., they should be issued using a call to ErrMsg.fatal).

If a declaration is both "bad" (e.g., a non-function declared void) and is a declaration of a name that has already been declared in the same scope, you should give *two* error messages (first the "bad" declaration error, then the "multiply declared" error).

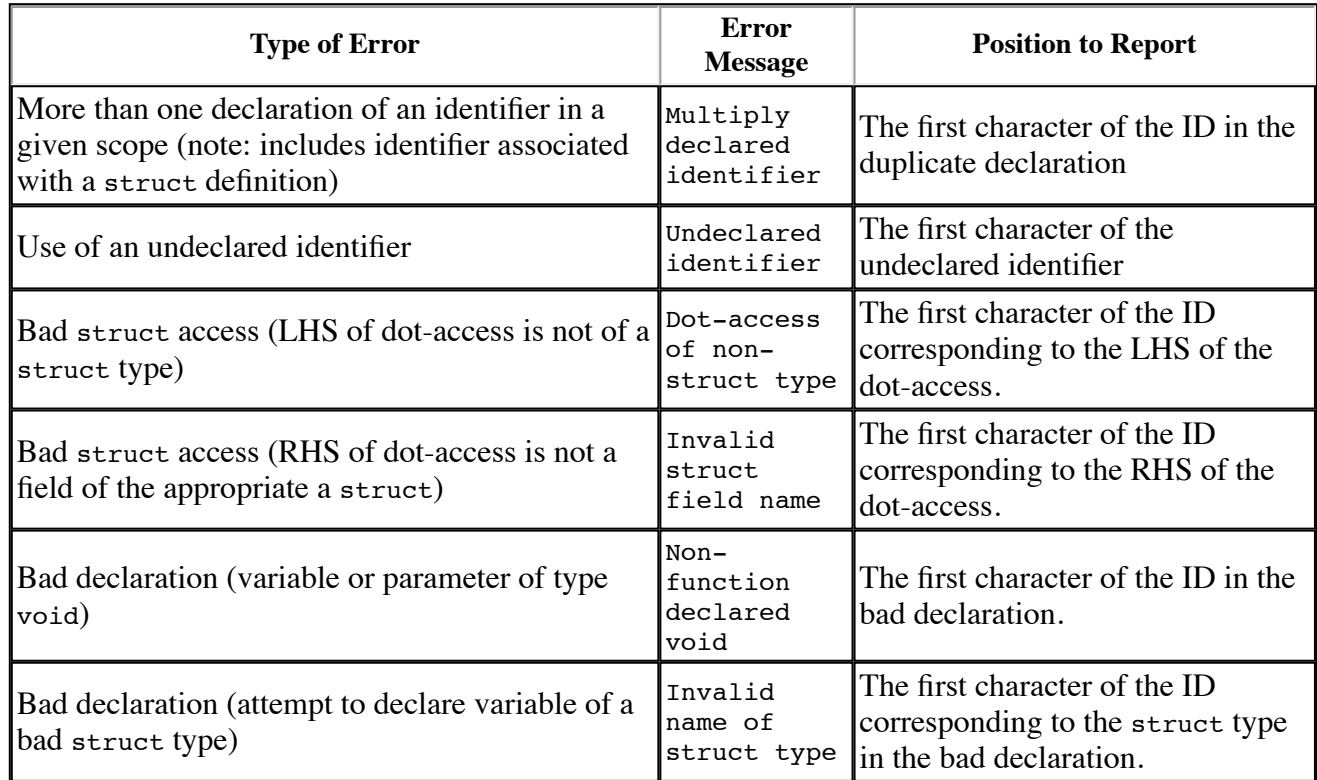

Note that the names themselves should *not* be printed as part of the error messages.

During name analysis, if a function name is multiply declared you *should* still process the formals and the body of the function; don't add a new entry to the current symbol table for the function, but do add a new hashtable to the front of the SymTable's list for the names declared in the body (i.e., the parameters and other local variables of the function).

If you find a bad variable declaration (a variable of type void or of a bad struct type), give an error message and add nothing to the symbol table.

# <span id="page-17-1"></span>**Other Tasks**

### <span id="page-17-2"></span>**Extending the Sym Class**

12/24/2016 CS536 P4

It is up to you how you store information in each symbol-table entry (each Sym). To implement the changes to the unparser described below you will need to know each name's type. For function names, this includes the return type and the number of parameters and their types. You can modify the Sym class by adding some new fields (e.g., a kind field) and/or by declaring some subclasses (e.g., a subclass for functions that has extra fields for the return type and the list of parameter types). You will probably also want to add new methods that return the values of the new fields and it may be helpful to change the tostring method so that you can print the contents of a sym for debugging purposes.

## <span id="page-18-0"></span>**Modifying the IdNode Class**

Two changes to the IdNode class are needed:

- 1. Adding a new field of type Sym (to link the node with the corresponding symbol-table entry), and
- 2. Changing the unparse method so that every use of an ID has its type (in parentheses) after its name. (The point of this is to help you to see whether your name analyzer is working correctly; i.e., does it correctly match each use of a name to the corresponding declaration, and does it correctly set the link from the IdNode to the information in the symbol table.) For names of functions, the information should be of the form: param1Type, param2Type, ..., paramNType -> returnType. For names of global variables, parameters, and local variables of a nonstruct type , the information should be int or bool. For a global or local variable that is of a struct type, the information should be the name of the struct type. For example, given a program that contains this code:

```
struct Point {
    int x;
    int y;
};
int f(int x, bool b) { }void g() {
   int a;
    bool b;
    struct Point p;
    p.x = a;b = a == 3;f(a + p.y*2, b);
    g();
}
```
The unparser should print:

```
struct Point {
    int x;
    int y;
};
int f(int x, bool b) {
}
void g() {
    int a;
    bool b;
    struct Point p;
    p(Point).x(int) = a(int);b(bool) = (a(int) == 3);f(int, bool->int)((a(int) + (p(Point).y(int) * 2)), b(bool));g(-)void)(;
}
```
# <span id="page-18-1"></span>**P4.java**

The main program, P4. java, will be similar to P3. java, except that

- After parsing, if there are no syntax errors, it will call the name analyzer.
- After that, if there are no errors so far (either scanning, parsing, or name-analysis errors), it will call the unparser.

Calling the name analyzer means calling the appropriate method of the ASTnode that is the root of the tree built by the parser.

# <span id="page-19-0"></span>**Modifying the ErrMsg Class**

Your compiler should quit after the name analyzer has finished if any errors have been detected so far (either by the scanner/parser or the name analyzer). To accomplish this, you can add a static boolean field to the ErrMsq class that is initialized to false and is set to true if the fatal method is ever called (warnings should not change the value of this field). Your main program can check the value of this field and only call the unparser if it is false.

# <span id="page-19-1"></span>**Updating the Makefile**

You will need to update the Makefile you used for program 3 so that typing "make" creates P4.class.

# <span id="page-19-2"></span>**Writing Test Inputs**

You will need to write two input files to test your code:

- 1. nameErrors.cf should contain code with errors detected by the name analyzer. This means that it should include bad and multiply declared names for all of the different kinds of names, and in all of the different places that declarations can appear. It should also include uses of undeclared names in all kinds of statements and expressions as well as bad struct accesses.
- 2. test.cf should contain code with no errors that exercises all of the name-analysis methods that you wrote for the different AST nodes. This means that it should include (good) declarations of all of the different kinds of names in all of the places that names can be declared and it should include (good) uses of names in all kinds of statements and expressions.

Note that your nameErrors.cf should cause error messages to be output, so to know whether your name analyzer behaves correctly, you will need to know what output to expect.

As usual, you will be graded in part on how thoroughly your input files test your code.

# <span id="page-19-3"></span>**Some Advice**

Here are few words of advice about various issues that come up in the assignment:

- For this assignment you are free to make any changes you want to the code in ast.java.
- The tree-traversal code you wrote to perform unparsing provides a good model for the traversal that you need to write to handle name analysis. However, you might not want to declare the name-analysis methods to be abstract methods of class ASTnode (as we did for unparse). This is because you will not need those methods for all nodes; e.g., you probably won't want a name-analysis method for all of the sub-classes of the TypeNode class.

However, you will need to declare the name-analysis methods to be abstract methods of some of the classes that are lower down in the inheritance hierarchy; for example, you will need to declare an abstract name-analysis method for the DeclNode class, because the method for the DeclListNode class will call that method for each node in the list.

If you are working with a partner, you will have to decide how to divide up the work. You might want to divide up some of the "incidental tasks" (like modifying the ErrMsg, Sym, and IdNode classes), then work together to get a small part of the name-analysis phase working (e.g., finding multiply declared global variables). Then you could split up the ASTnode subclasses and each implement the name-analysis methods for your subset of those

classes (you might want to start by choosing just a few each, until you have a better idea which ones will require the most work).

Don't forget to test your work as you go along, rather than waiting until everything is finished!

## **Submission**

Please submit **all** the files (including the JLex file and the Makefile). **Do not** include the deps folder or the deps\_src folder. Also do not create any sub-directories when creating your tar file. Create a tar file of your work as follows.

cd into your working directory and run tar -cvzf lastname.firstname.P4.tar.gz \*

Submit this tar file to the P4 folder on Learn@UW.

# **Programming Assignment 5**

**Due 11pm, Nov 21**

# **Overview**

For this assignment you will write a type checker for harambe programs represented as abstract-syntax trees. Your main task will be to write *type checking* methods for the nodes of the AST. In addition you will need to:

- 1. Write a new main program, P5.java (an extension of P4.java).
- 2. Update the Makefile used for program 4 to include any new rules needed for program 5.
- 3. Write two test inputs: typeErrors.ha and test.ha to test your new code.

# **Getting Started**

You have a couple of options for completing p5:

# **Using Your Own Code**

If you'd like to use your own code, you are free to do so. Copy everything over from your P4, change the name of your driver class to P5.java, and update your Makefile

Correct implementations of  $\underline{\text{ast.}}$  java and  $\underline{\text{sym.}}$  java (and a helper class,  $\underline{\text{type.}}$  java) for program 4 are available at the links above, or you may use your own implementation.

# **Starting Fresh (Recommended)**

If you don't want to use eclipse, you can use a fresh version of the code by downloading the tarball [here.](http://pages.cs.wisc.edu/~loris/cs536f16/asn/p5/starters/p5.tar.gz) The Makefile assumes that you already have the CLASSPATH environment variable set. If you do not have it set then use configure.sh file from the previous assignments to set the CLASSPATH.

# **Specifications**

- [Type Checking](#page-21-0)
	- [Preventing Cascading Errors](#page-24-0)
- [Other Tasks](#page-25-0)
	- [P5.java](#page-25-1)
		- [Updating the Makefile](#page-25-2)
		- [Writing test Inputs](#page-25-3)
- [Some Advice](#page-26-0)

# <span id="page-21-0"></span>**Type Checking**

The type checker will determine the type of every expression represented in the abstract-syntax tree and will use that information to identify type errors. In the language we have the following types:

int, bool, void (as function return types only), struct *types*, and *function types*.

A struct *type* includes the name of the struct (i.e., when it was declared/defined). A *function type* includes the types of the parameters and the return type.

### 12/24/2016 CS536 P5

The operators in the language are divided into the following categories:

- **logical**: not, and, or
- **arithmetic**: plus, minus, times, divide, unary minus
- **equality**: equals, not equals
- **relational**: less than  $(\le)$ , greater than  $(\ge)$ , less then or equals  $(\le)$ , greater than or equals  $(\ge)$
- **assignment**: assign

The type rules of the language are as follows:

- **logical operators and conditions**: Only boolean expressions can be used as operands of logical operators or in the condition of an if or while statement. The result of applying a logical operator to bool operands is bool.
- **arithmetic and relational operators**: Only integer expressions can be used as operands of these operators. The result of applying an arithmetic operator to int operand(s) is int. The result of applying a relational operator to int operands is bool.
- **equality operators**: Only integer or boolean expressions can be used as operands of these operators. Furthermore, the types of both operands must be the same. The result of applying an equality operator is bool.

**Note: You don't need to worry about equality operators between string literals. Either accepting it or declining it will be accepted in this assignment.**

**assignment operator**: Only integer or boolean expressions can be used as operands of an assignment operator. Furthermore, the types of the left-hand side and right-hand side must be the same. The type of the result of applying the assignment operator is the type of the right-hand side.

**cout and cin**:

Only an int or bool expression or a string literal can be printed by cout. Only an int or bool identifer can be read by cin. Note that the identifier can be a field of a struct type (accessed using . ) as long as the field is an int or a bool.

**function calls**: A function call can be made only using an identifier with function type (i.e., an identifier that is the name of a function). The number of actuals must match the number of formals. The type of each actual must match the type of the corresponding formal.

# **function returns**:

A void function may not return a value.

A non-void function may not have a return statement without a value.

A function whose return type is int may only return an int; a function whose return type is bool may only return a bool.

Note: some compilers give error messages for non-void functions that have paths from function start to function end with no return statement. For example, this code would cause such an error:

```
int f() {
        cout << "hello";
}
```
However, finding such paths is beyond the capabilities of our compiler, so don't worry about this kind of error.

You must implement your type checker by writing appropriate member methods for the different subclasses of ASTnode. Your type checker should find all of the type errors described in the following table; it must report the specified position of the error, and it must give *exactly* the specified error message. (Each message should appear on a single line, rather than how it is formatted in the following table.)

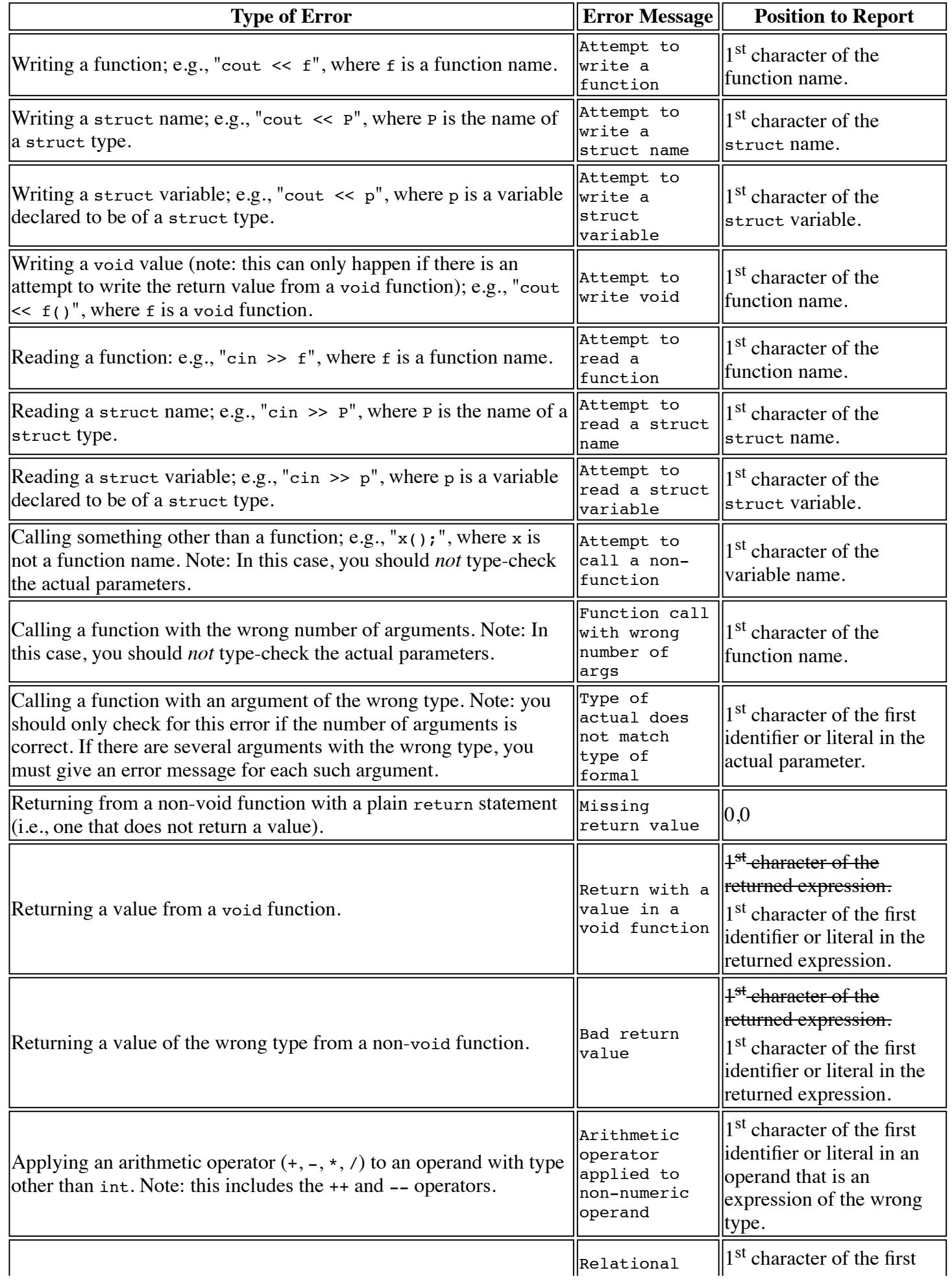

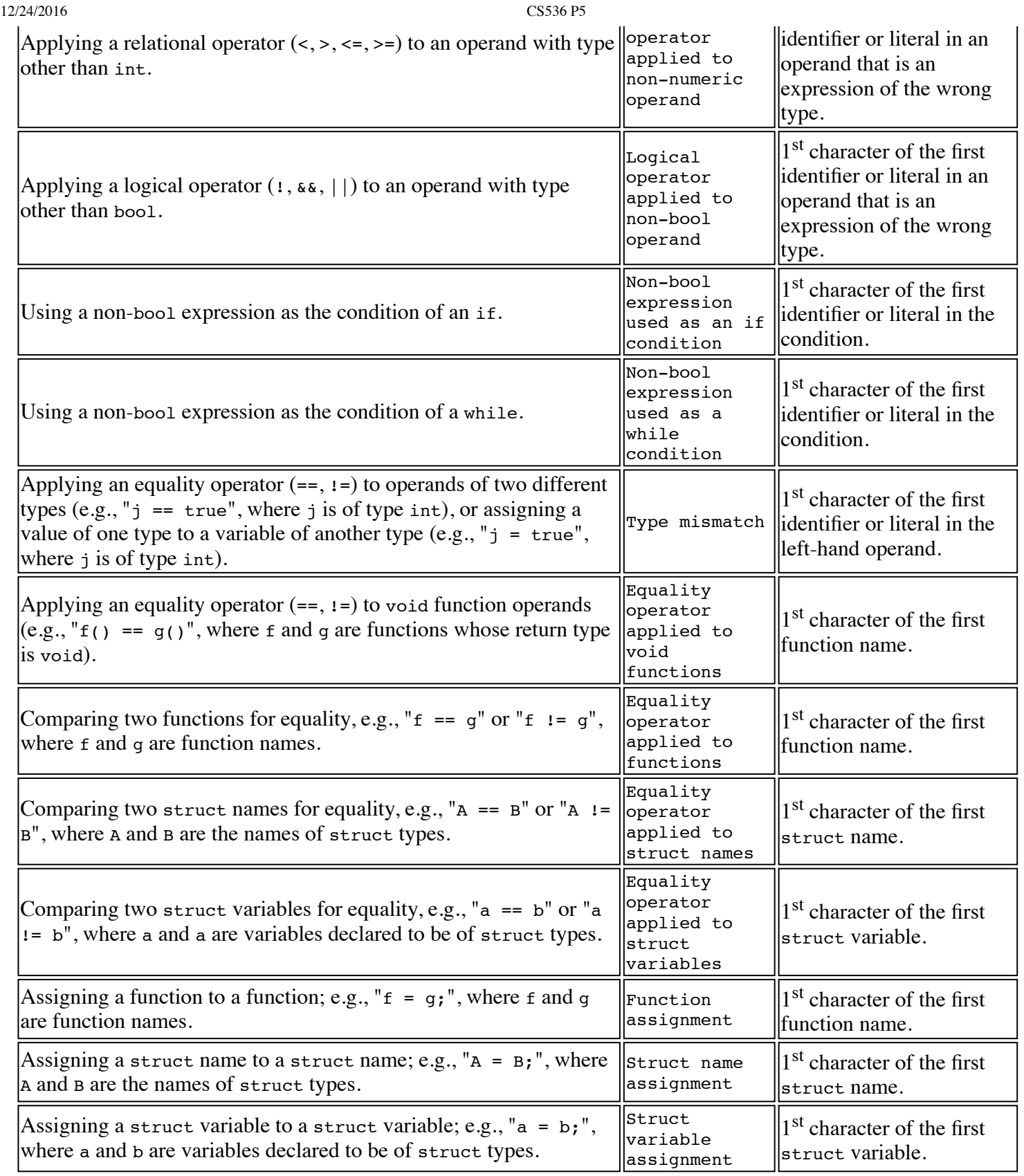

# <span id="page-24-0"></span>**Preventing Cascading Errors**

A single type error in an expression or statement should not trigger multiple error messages. For example, assume that P is the name of a struct type, p is a variable declared to be of struct type P, and f is a function that has one integer parameter and returns a bool. Each of the following should cause only one error message:

12/24/2016 CS536 P5

```
cout \langle P + 1 \rangle // P + 1 is an error; the write is OK<br>(true + 3) * 4 // true + 3 is an error; the * is OK
                               // true + 3 is an error; the * is OK
true & (false || 3) // false || 3 is an error; the & (s \text{ is } 0)<br>f("a" * 4); // "a" * 4 is an error; the call is OK
f("a" * 4);<br>
1 + p();<br>
1/(p!) is an error; the + is OK
1 + p();<br>(true + 3) == x // true + 3 is an error; the ==
                               // true + 3 is an error; the == is OK // regardless of the type of x
```
One way to accomplish this is to use a special ErrorType for expressions that contain type errors. In the first example above, the type given to (true + 3) should be ErrorType, and the type-check method for the multiplication node should *not* report "Arithmetic operator applied to non-numeric operand" for the first operand. But note that the following should each cause *two* error messages (assuming the same declarations of f as above):

```
true + "hello" // one error for each of the non-int operands of the +
1 + f(true) // one for the bad arg type and one for the 2nd operand of the +
1 + f(1, 2) // one for the wrong number of args and one for the 2nd operand of the +
return 3+true; // in a void function: one error for the 2nd operand to +
                  // and one for returning a value
```
To provide some help with this issue, [here is an example input file](http://pages.cs.wisc.edu/~loris/cs536f16/asn/p5/files/example.ha), along with the [corresponding error messages](http://pages.cs.wisc.edu/~loris/cs536f16/asn/p5/files/example.err). (Note: This is not meant to a complete test of the type checker; it is provided merely to help you understand some of the messages you need to report, and to help you find small typos in your error messages. If you run your program on the example file and put the output into a new file, you can use the Linux utility diff to compare your file of error messages with the one supplied here. This will help both to make sure that your code finds the errors it is supposed to find, and to uncover small typos you may have made in the error messages.)

# <span id="page-25-0"></span>**Other Tasks**

## <span id="page-25-1"></span>**P5.java**

The main program, P5. java, will be similar to P4. java, except that if it calls the name analyzer and there are no errors, it will then call the type checker.

## <span id="page-25-2"></span>**Updating the Makefile**

You will need to update the Makefile you used for program 4 so that typing "make" creates P5.class.

# <span id="page-25-3"></span>**Writing Test Inputs**

You will need to write two input files to test your code:

- 1. typeErrors.ha should contain code with errors detected by the type checker. For every type error listed in the table above, you should include an instance of that error for each of the relevant operators, and in each part of a program where the error can occur (e.g., in a top-level statement, in a statement inside a while loop, etc).
- 2. test.ha should contain code with no errors that exercises all of the type-check methods that you wrote for the different AST nodes. This means that it should include (good) examples of every kind of statement and expression.

Note that your typeErrors.ha should cause error messages to be output, so to know whether your type checker behaves correctly, you will need to know what output to expect.

Part of the grade depends on how thoroughly the input files you used, test the program. Make sure that you submit the input files you used to test your program.

# <span id="page-26-0"></span>**Some Advice**

Here are few words of advice about various issues that come up in the assignment:

- For this assignment you are free to make any changes you want to the code in ast.java. For example, you may find it helpful to make small changes to the class hierarchy, or to add new fields and/or methods to some classes.
- As for name analysis, think about which AST nodes need to have type-check methods. For example, for type checking, you do not need to visit nodes that represent declarations, only those that represent statements.

# **Programming Assignment 6**

## **Due December 12, 11pm**

For this assignment you will write a code generator that generates MIPS assembly code (suitable as input to the Spim interpreter) for harambe programs represented as abstract-syntax trees.

# **Specifications**

- [General information](#page-27-0)
- [Getting started](#page-27-1)
- $\bullet$  [Spim](#page-28-0)
- [Changes to old code](#page-29-0)
- [Non-obvious semantic issues](#page-29-1)
- [Structs](#page-29-2)
- [Suggestions for how to work on this assignment](#page-30-0)

# <span id="page-27-0"></span>**General information**

Similar to the fourth and fifth assignments, the code generator will be implemented by writing codeGen member functions for the various kinds of AST nodes. *See the on-line Code Generation notes (as well as lecture notes) for lots of useful details.*

In addition to implementing the code generator, you will also update the Makefile and the main program (and call it P6.java) so that, if there are no errors (including type errors), the code generator is called **after** the type checker. The code generator should write code to the file named by the second command-line argument.

### **Note**

Your main program should no longer call the unparser, nor should it report that the program was parsed successfully.

Also note that you are *not* required to implement code generation for structs or anything struct-related (like dot-accesses).

# <span id="page-27-1"></span>**Getting started**

Implementation of [ast.java](http://pages.cs.wisc.edu/~loris/cs536f16/asn/p6/files/ast.java) is made available for you

Some useful code-generation methods can be found in the file **Codegen.** java. Note that to use the methods and constants defined in that file you will need to prefix the names with Codegen.; for example, you would write: Codegen.genPop(Codegen.T0) rather than genPop(T0). (Alternatively, you could put the declarations of the methods and constants in your ASTnode class; then you would not need the Codegen prefix.) Also note that a PrintWriter p is declared as a static public field in the Codegen class. The code-generation methods in Codegen.java all write to PrintWriter p, so you should use it when you open the output file in your main program (in P6.java); i.e., you should include:

```
Codeqen.p = new PrintWriter(args[1]):
```
in your main program (or ASTnode.p if you put the declarations in the ASTnode class). You should also close that PrintWriter at the end of the program:

Codegen.p.close();

## <span id="page-28-0"></span>**Spim**

The best way to test your MIPS code is using the simulator SPIM (written by at-the-time UW-Madison Computer Science Professor **Jim Larus**). The class supports two versions of spim:

- 1. A command line program, called **spim**
	- Accessing spim:
		- o Installed on the lab computers at ~cs536-1/public/tools/bin/spim
		- Available as source as part of the svn repository:
			- svn://svn.code.sf.net/p/spimsimulator/code/
- 2. A GUI-driven program, called **QtSpim**
	- Accessing QtSpim:
		- Installed on the lab computers at ~cs536-1/public/tools/bin/QtSpim
		- o Avaiable as a binary package [here](http://sourceforge.net/projects/spimsimulator/files/)
		- Also avaiable as source as part of the svn repository svn://svn.code.sf.net/p/spimsimulator/code/, but building it is somewhat painful (trust me on this).

Both of these tools use the same backend, but I recommend using QtSpim since it is much more of a modern interface. Generally, it should be enough to run

~cs536-1/public/tools/bin/QtSpim -file <mips\_code.s>

And use the interactive help or menus from there. However, if you want more guidance on using spim, you can check out this (fairly old) [Reference Manual \(pdf\)](http://www.cs.wisc.edu/~horwitz/spim/spim.pdf). Also, check the tutorials page for a screencast on MIPS and SPIM.

where *src* is the name of your source file (i.e., the one containing your MIPS code).

### **Remark**

Althouth QtSpim is much more useable, you need to be on one of the CSL machines to ensure that it runs smoothly. If you are planning to use QtSpim, make sure you use the lab machines. If you necessarily have to use QtSpim remotely, make sure you enable X-forwarding when you SSH. (i.e.) use ssh -X user@host.cs.wisc.edu when you login.

To get the Spim simulator to correctly recognize your main function and to exit the program gracefully, there are two things you need to do:

- 1. When generating the function preamble for main, add the label "start:" on the line after the label "main:" (note that start: contains two underscore characters).
- 2. When generating the function exit for main, instead of returning using "jr \$ra", issue a syscall to exit by doing:

li \$v0, 10 syscall

(Note that this means that a program that contains a function which calls main won't work correctly, which will be ok for the purposes of this project.)

Here is a link to an example harambe [program](http://pages.cs.wisc.edu/~loris/cs536f16/asn/p6/files/hello.ha) and the corresponding [MIPS code.](http://pages.cs.wisc.edu/~loris/cs536f16/asn/p6/files/hello.s)

# <span id="page-29-0"></span>**Changes to old code**

### **Required changes:**

- 1. Add to the name analyzer or type checker (your choice), a check whether the program contains a function named main. If there is no such function, print the error message: "No main function". Use 0,0 as the line and character numbers.
- 2. Add a new "offset" field to the Sym class (or to the appropriate subclass(es) of Sym). Change the name analyzer to compute offsets for each function's parameters and local variables (i.e., where in the function's Activation Record they will be stored at runtime) and to fill in the new offset field. Note that each scalar variable requires 4 bytes of storage. You may find it helpful to verify that you have made this change correctly by modifying your unparser to print each local variable's offset.

### **Suggested changes:**

- 1. Modify the name analyzer to compute and save the total size of the local variables declared in each function (e.g., in a new field of the function name's symbol-table entry). This will be useful when you do code generation for function entry (to set the SP correctly).
- 2. Either write a method to compute the total size of the formal parameters declared in a function, or modify the name analyzer to compute and store that value (in the function name's symbol-table entry). This will also be useful for code generation for function entry.
- 3. Change the definition of class WriteStmtNode to include a (private) field to hold the type of the expression being written, and change your typecheck method for the writest music to fill in that field. This will be useful for code generation for the *write* statement (since you will need to generate different code depending on the type of the expression being output).

## <span id="page-29-1"></span>**Non-obvious semantic issues**

- 1. All parameters should be passed by value.
- 2. The *and* and *or* operators (&& and ||) are *short circuited*, just as they are in Java. That means that their right operands are only evaluated if necessary (for all of the other binary operators, both operands are always evaluated). If the left operand of "&&" evaluates to *false*, then the right operand is not evaluated (and the value of the whole expression is *false*); similarly, if the left operand of "||" evaluates to *true*, then the right operand is not evaluated (and the value of the whole expression is *true*).
- 3. In harambe (as in C++ and Java), two string literals are considered equal if they contain the same sequence of characters. So for example, the first two of the following expressions should evaluate to *false* and the last two should evaluate to *true*:

```
"a" == "abc"
"a" == "A"
"a" == "a"
"abc" == "abc"
```
- 4. Boolean values should be output as 1 for *true* and 0 for *false* (and that is probably how you should represent them internally as well).
- 5. Boolean values should also be input using 1 for *true* and 0 for *false*.

# <span id="page-29-2"></span>**Structs**

Work on structs last for this assignment. Based on how the class is going as the deadline approaches, I may decide to either drop structs from the assignment or make it extra credit.

## <span id="page-30-0"></span>**Suggestions for how to work on this assignment**

- 1. Modify name analysis or type checking to ensure that a main function is declared.
- 2. Modify name analysis so that the code generator can answer the following questions:
	- Is an Id local or global?
	- If local, what is its offset in its function's AR?
	- For each function, how many bytes of storage are needed for its params, and how many are needed for its locals?
- 3. Implement code generation for each of the following features; be sure to test each feature as it is implemented!
	- global variable declarations, function entry, and function exit (write a test program that just declares some global variables and a main function that does nothing)
	- int and bool literals (just push the value onto the stack), string literals, and WriteStmtNode
	- IdNode (code that pushes the value of the id onto the stack, and code that pushes the address of the id onto the stack) and assignments of the form id=literal and id=id (test by assigning then writing)
	- expressions other than calls
	- statements other than calls and returns
	- call statements and expressions, return statements (to implement a function call, you will need a third code-generation method for the IdNode class: one that is called only for a function name and that generates a jump-and-link instruction)